## **Ohje jäsenyyksien hallinnointiin OmaLoimussa**

OmaLoimussa voit hyväksyä uusia jäseniä ja jäsenten eroilmoituksia, lähettää jäsenistölle viestiä sekä tehdä yhdistyksenne hallituksen toimihenkilöilmoituksia. Tässä ohjeessa on kuvattu miten hallinnoit yhdistyksenne jäsenyyksiä OmaLoimussa.

- 1. Kirjaudu OmaLoimuun.
- 2. Valitse vasemmalta päävalikosta Yhdistykselle:

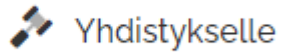

3. Valitse sivulta toiminto Uudet jäsenet

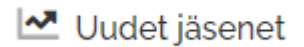

## 4. Etsi uudet hakemukset haluamallasi päivämäärällä tai päivämäärävälillä:

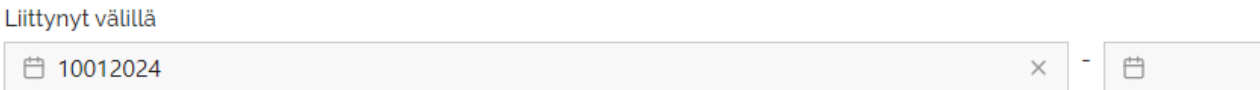

5. Hyväksy uudet jäsenet ruksaamalla oikeat henkilöt ja valitsemalla kohdasta Toiminnot – Merkitse valitut liittyneiksi. Uudelle jäsenelle on hyvä lähettää viesti jäsenyyden hyväksymisestä ja kertoa viestissä myös yhdistyksen toiminnasta.

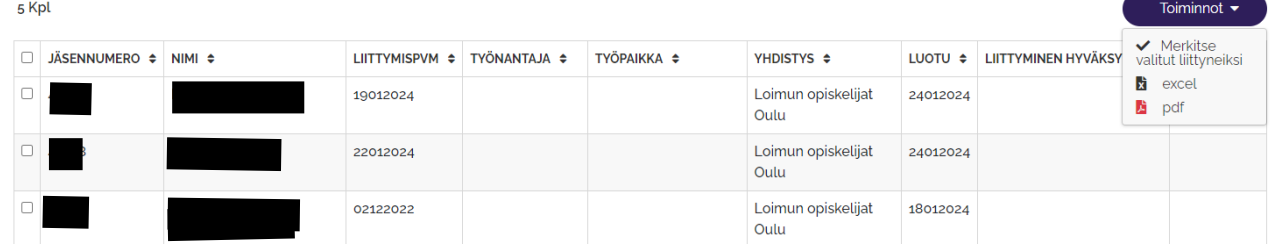

## 6. Eronneet jäsenet löydät Yhdistykselle päävalikosta kohdasta Eronneet jäsenet

LA Eronneet jäsenet

7. Etsi uudet hakemukset haluamallasi eropäivämäärällä ja hyväksy erot, kuten edellä.

HUOM! Jos henkilö eroaa Loimusta, hän ei enää näy yhdistyskäyttäjän näkymässä vaikka olisikin edelleen yhdistyksen jäsen. Toimitamme listan tällaisista henkilöistä yhdistyksille neljä kertaa vuodessa. Jos henkilöt ovat edelleen jäsenkelpoisia yhdistykseen, täytyy yhdistyksen pitää näistä jäsenistä omaa jäsenrekisteriä.